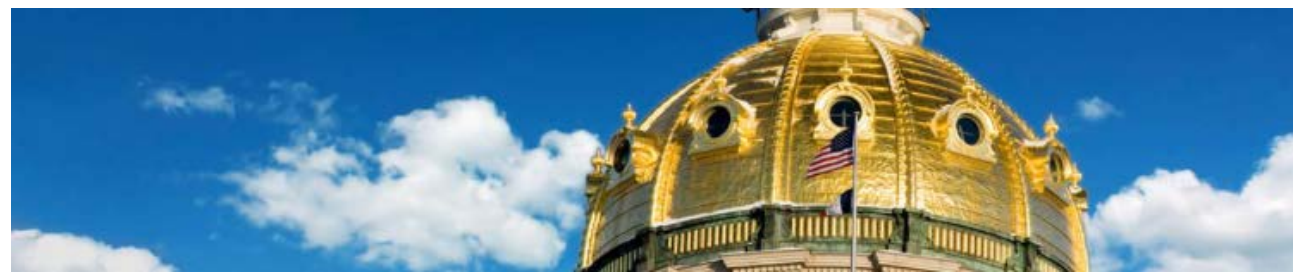

# **State Employees Roadside Mobile Assistance (SERMA) User Guide** 8.13.2018

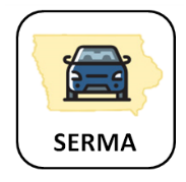

To assist State drivers, DAS Fleet Services has launched the **State Employees Roadside Mobile Assistance (SERMA)** mobile responsive website. SERMA provides instructions, vendor locator maps, and contact information related to accidents, breakdowns, tires, windshield repairs, and E85 fuel stations.

SERMA is a convenient resource for our customers, designed to provide information clearly and quickly. The site is easily accessible by desktop computer or by mobile device at **[https://das-serma.iowa.gov.](https://das-serma.iowa.gov/)**

# *SERMA brings roadside assistance to your fingertips!*

# **Key Features:**

## **Mobile Device Icon**

- 1. The SERMA icon and website link can be saved to your mobile device's home screen (similar to a mobile app).
- 2. On your mobile device, select "Options" on your mobile device browser and pick "Add to Home Screen."
	- a. iPhone: In Safari select the share button in the middle at the bottom of your browser and "Add to Home Screen"

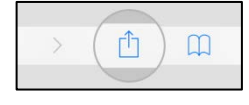

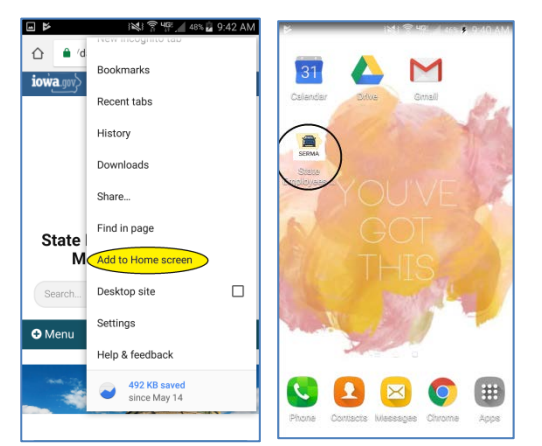

b. Android: In Chrome select the three vertical dots in the top right of your browser and "Add to Home Screen"

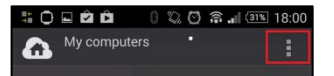

3. Once the icon is downloaded to your home screen, click the icon to launch SERMA.

# **The Home Page**

The Home Page contains roadside assistance a driver may need:

- Accidents
- **Breakdowns**
- **Tires**
- Windshields
- E85 Fuel Stations

Select an icon for instructions and interactive maps for locating contracted service providers.

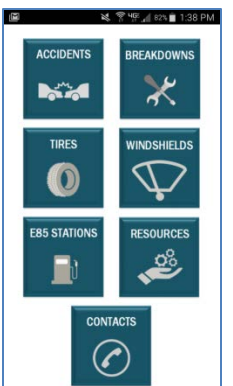

## **Alerts**

In the event of an emergency warning or extreme weather conditions, alerts may be added to the Home Page to display relevant information.

For example, alerts will appear when there are tow bans due to winter storms or road closures due to weather conditions such as ice/snow or flooding.

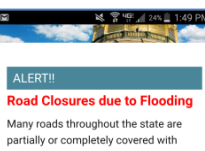

#### partially or completely covered with<br>water. Please do not drive through standing water! This may cause severe damage to vehicles

The following highways are closed and have detours in place

US 18 near Spencer

**Accidents** Contracted Service Provide What to do

Follow these procedures if you are involved in an accident or have damage to a State of Iowa vehicle. 1. Refer to the insurance card in you glove box packet. If the accident involves another party, exchange<br>information with the driver or property owner. Do not admit fault or attempt to settle your claim.

US 59 near Cheroker

IA 9 near Lake Park has delays and

### **Vendor Locator Maps**

SERMA features interactive maps for locating State-contracted vendors to service State of Iowa vehicles. The maps contain "widgets" or applications which will help drivers sort and find vendors.

For assistance using the maps, see the [Mobile Map User Guide](https://das.iowa.gov/sites/default/files/fleet/pdf/MapUserGuide.pdf) in SERMA's "Resources" section.

## **Contacts**

Visit the Contacts Page for DAS Fleet Services' office hours, address, and phone numbers, as well as contact information for:

- Towing Services
- Disabled Vehicle Assistance
- Iowa State Patrol, Post 16 (Capitol Complex)

On a mobile device, simply tap a phone number to dial it directly.

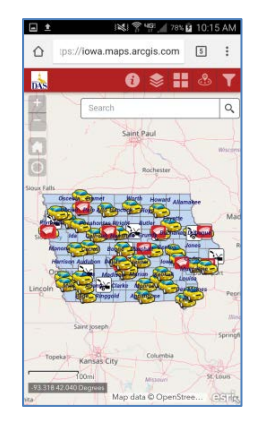

 $\frac{1}{2}$   $\frac{1}{2}$   $\frac{1}{2}$ 

 $\blacksquare$ 

**Contacts Hours and Contact** 

Information

o Hours:

897-8728 o Location

5608

• DAS Fleet Services: 515-281-3162

- Monday: 6:00 a.m. - 4:30 p.m.

- Tuesday - Friday:  $7:00$  a.m. -4:30 p.m. o After hours emergencies: 515-

• West entrance of the Facilities Management Center (FMC) on the Capitol Complex

- 109 SE 13th St, Des Moines, IA 50319 (off of 13th St and Court Ave.) · Iowa State Patrol, Post 16 (Capitol Complex incidents only): 515-281-

### **Roadside Assistance**

Once a need is identified *(Accident*s*, Breakdown*s*, Tires, Windshields, E85 Stations),* a teal blue button will direct you to the appropriate vendor map and procedures.

Read the instructions, visit the map, and contact the nearest vendor available.

## **Resources**

Visit the Resources Page for more information and helpful links.

This includes:

- DAS Fleet Services
- SERMA User Guide
- Mobile Map User Guide
- Iowa 511 DOT road conditions
- In-State Lodging map

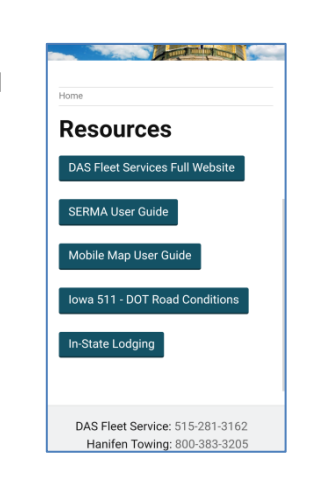

*Please note: Per [Iowa Code 321.276,](https://www.legis.iowa.gov/docs/code/321.276.pdf) hand-held communication devices shall not be used to view, send, or write messages while operating a motor vehicle.*